<span id="page-0-0"></span>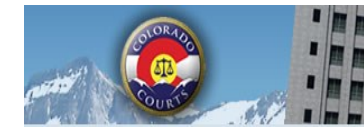

ICCES

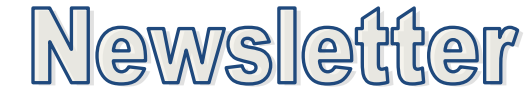

**E-Filing System** 

**Integrated Colorado Courts** 

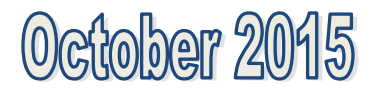

#### **E-FILING HOURS**

#### **COURT OF APPEALS AND SUPREME COURT**

Customers wanting to access the case history screen, e-file a new case, or e-file into an existing Court of Appeals or Supreme Court case after midnight should plan on waiting until 5:00 a.m.

The Court of Appeals and Supreme Court database is brought down every evening at midnight for system maintenance, and is not restored for ICCES access until 5:00 a.m. Therefore, neither e-filing nor case history access is available between midnight and 5:00 a.m. for the Court of Appeals or Supreme Court.

### **INSIDE THIS ISSUE**

- PRINT AND MAIL [FEES](#page-0-0) TIP FOR DOCUMENT [UPLOADING](#page-0-0) **N[OTIFICATIONS](#page-0-0)** RECENT [ACTIONS](#page-1-0) INTERNET [EXPLORER](#page-1-0) UPDATE CRIMINAL E-FILING ROLLOUT [SCHEDULE](#page-2-0) NOTE TO [CLERK](#page-3-0) **[NEWSLETTERS](#page-3-0)** [TRAINING](#page-3-0) MANUAL
- [SUPPORT](#page-3-0) HOURS

# **CRIMINAL E-FILING TO RESUME**

Criminal e-filing resumes in November 2015. Click [here](#page-2-0) to view the rollout schedule.

#### **PRINT AND MAIL FEES**

Each time an ICCES user e-files into a case and chooses the print and mail service, the system advises the user of any charges on the Review and Submit screen. The system is very transparent with these charges. It is important for all users, both private and government to understand that if fees are charged and displayed on the Review and Submit screen, the total charges will be included on the organization's monthly invoice billing statement. US Mail or Certified Mail are optional services. See CJD 08-02

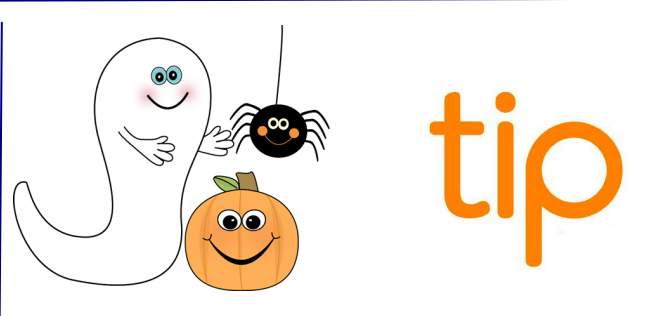

*Always review uploaded documents before continuing to the next screen. If you discover the wrong document was uploaded, simply click on the Upload button, and choose the correct document . ICCES removes and replaces the original document with your new upload.*

### **NOTIFICATIONS**

Notifications allows users to define a specific set of conditions i.e. court location, case class, case type, or document type so that ICCES can watch for and collect matching documents, and even trigger a daily summary e-mail to your inbox if a document matching those conditions is filed. Court Location and Case Class are required in your rule definitions, but you must also designate at least one other definition for ICCES to observe from the remaining options (Case Type, Event Type, Document Title, Party, Attorney/Judicial Officer).

Each organization may set up to 30 rule sets without charge. To view the pricing model, click [here.](https://www.courts.state.co.us/userfiles/file/Administration/JBITS/PAS_ICCES/ICCES%20Pricing%20Model%20Sheet.pdf)

<span id="page-1-0"></span>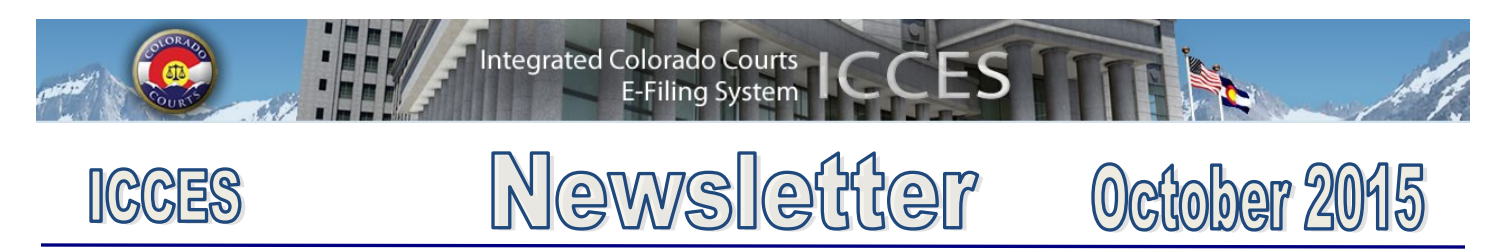

# **Recent Actions**

The Recent Actions function in ICCES could become your favorite feature of the system – especially if you've just had a power outage or computer crash. Recent Actions provides a quick snapshot of all e-filing activity for an individual user, or an entire firm for a specified period of time. If you submitted a filing and want to confirm if it was successfully submitted, Recent Actions is the first place to check. Please contact the customer support team if you have any questions at 720-625-5670.

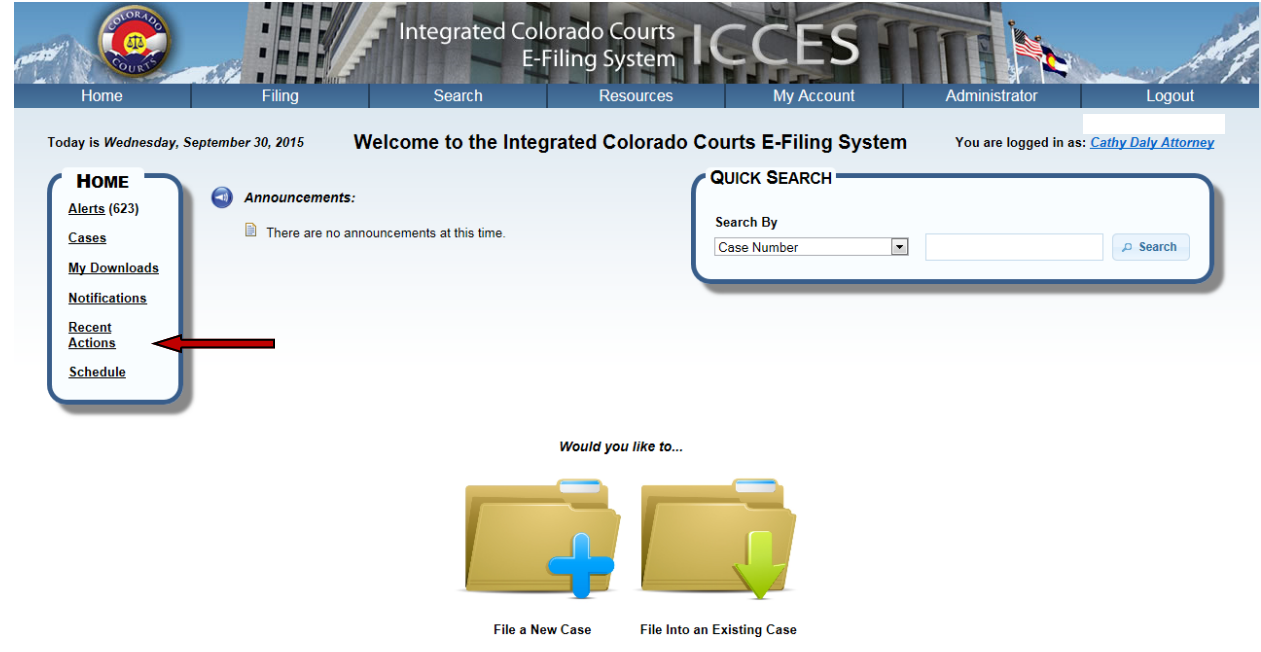

### **INTERNET EXPLORER UPDATE**

**[Back](#page-0-0)** 

**Internet Explorer users:** Microsoft has announced that they will end support for earlier versions of Internet Explorer on January 16th, 2016. This will leave Internet Explorer 11 as the only supported version for Windows 7 and above.

Internet Explorer 8, 9 and 10 will no longer receive technical support or security updates from Microsoft. For this reason, it is recommended that all customers using Internet Explorer update to the latest version. You may wish to contact your IT department regarding proper upgrade procedures.

To determine your version of Internet Explorer, open your browser and select Help > About from the menu.

After January 16th, 2016, Internet Explorer 8, 9 and 10 may continue to work with ICCES; however, you also may experience technical difficulties. In order to provide you the best experience possible, ICCES technical support will recommend that you update to the latest version of Internet Explorer or an alternate browser to resolve any technical issues.

**[Back](#page-0-0)** 

<span id="page-2-0"></span>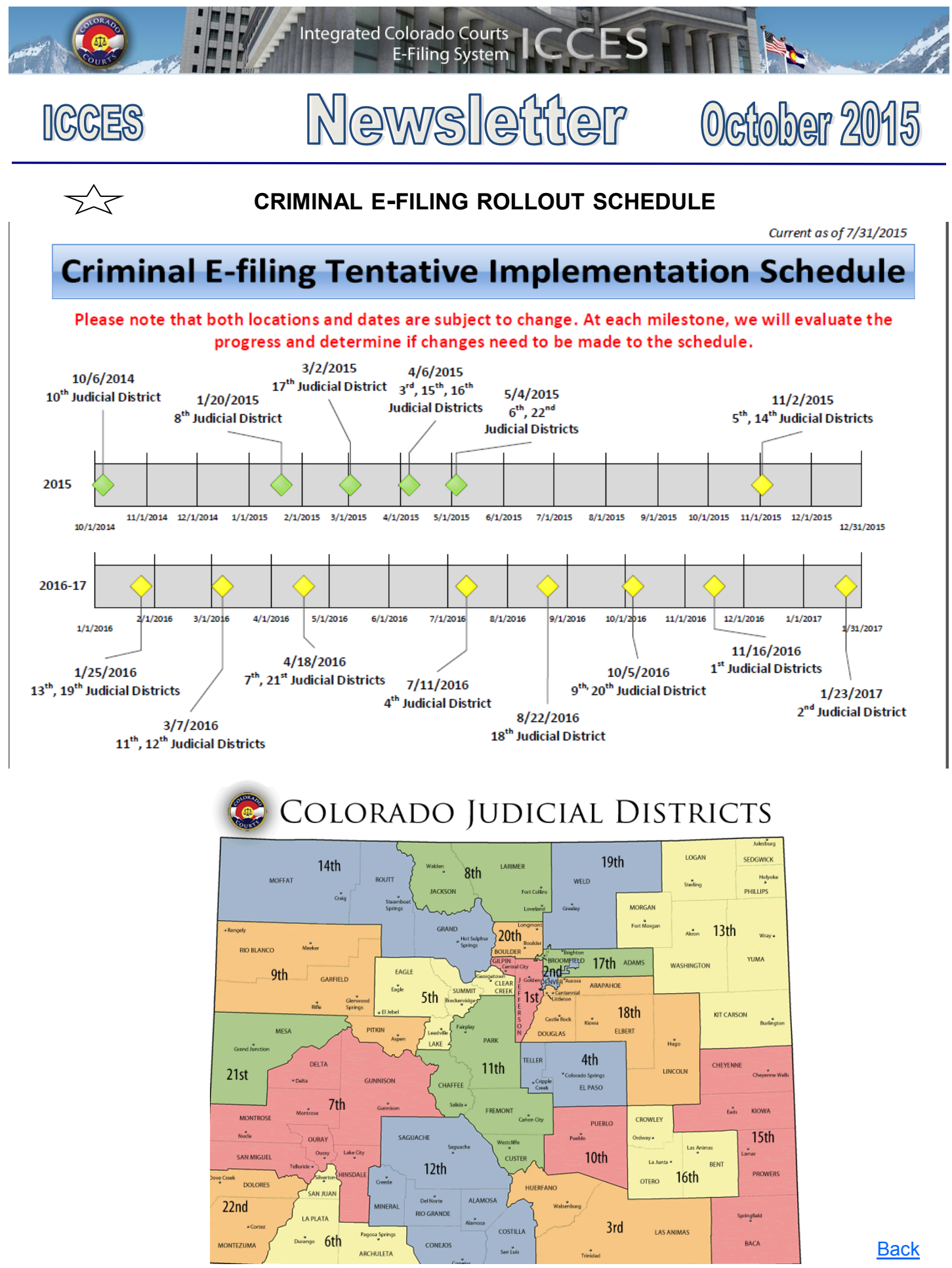

October 2015

<span id="page-3-0"></span>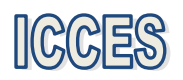

# Newsletter

**E-Filing System** 

**Integrated Colorado Courts** 

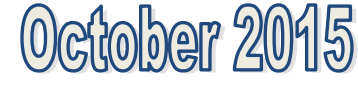

## **NOTE TO CLERK**

If your filing qualifies under 98-01 or 06-01, click the fee waiver checkbox on the ICCES Review and Submit screen and include a **Note to Clerk** so Statutory Filing Fees will not be assessed.

- If you have a family situation that requires the filing of a conservatorship and/or guardianship for more than one child, only **one** filing fee is required. Open a separate case for each minor/sibling and add a **Note to Clerk** with that information so only one filing fee is assessed.
- If an answer fee was assessed at the time of a first appearance in a civil case, pursuant to 13-32-101(1), add a **Note to Clerk** with your subsequent filing so the answer fee will not be reassessed.

**[Back](#page-0-0)** 

**Tip:** Currently the ICCES website is best viewed in Internet Explorer 9 and above, Mozilla Firefox and Google Chrome. Changes are coming. Please see the Internet Explorer Update article on page 2.

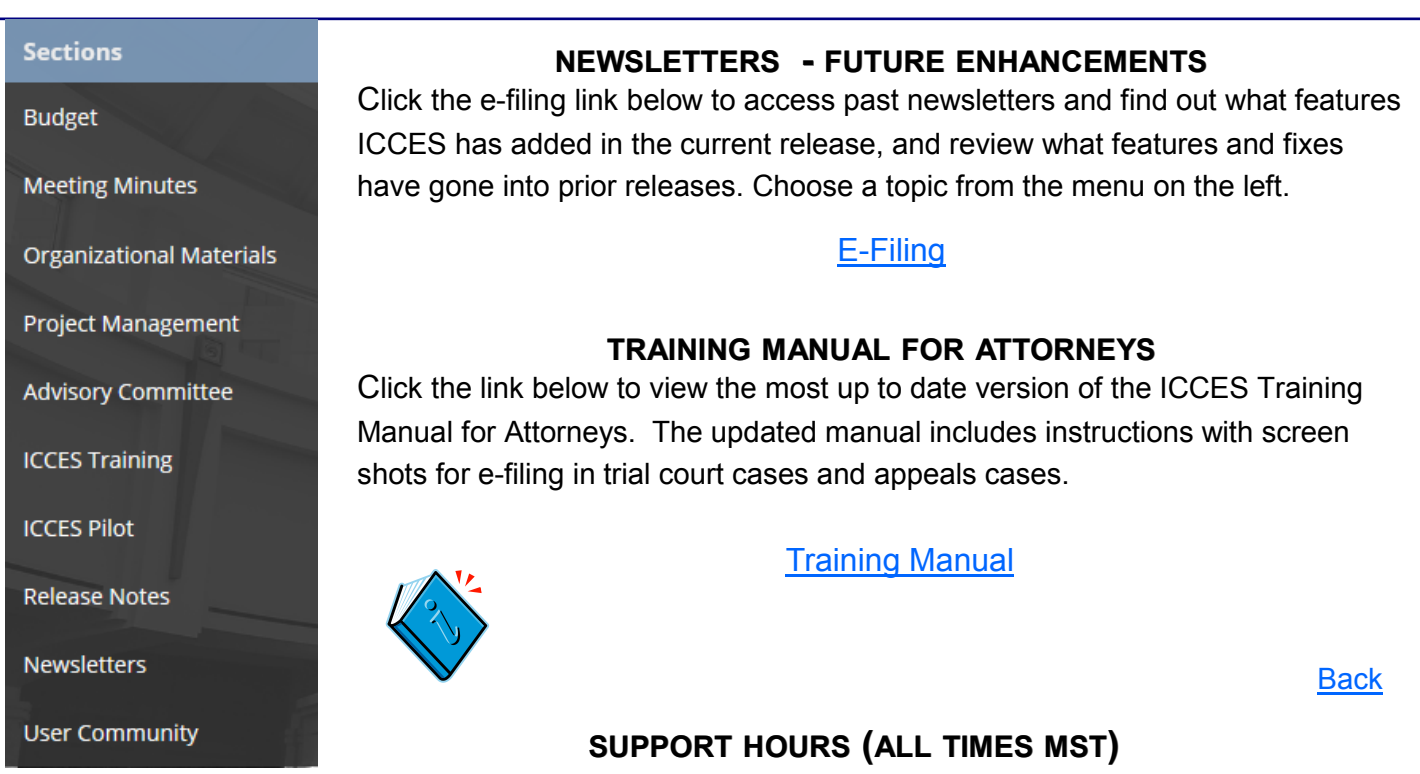

Weekdays (Monday-Friday): Live support 7:00am to midnight. Weekends (Saturday-Sunday): E-mail and voicemail messages will be returned within 24 hours.

*\*Please note, ICCES has staff on-call and monitoring the system 24/7, 365 days a year for system outages and emergencies.* 

[Back](#page-0-0)